## **Instructions for Report COVID-19 Work Hours**

Texas State University is required by federal and state agencies to report payroll hours and dollars associated with work directly related to COVID-19. To provide the reporting, employees need to record their COVID-19 work hours. These COVID-19 hours could have been worked as early as January 20th, 2020 and could continue until the University leadership determines the COVID-19 risks are eliminated or greatly diminished. <a href="Multiple submissions hours can be">Multiple submissions hours can be</a> recorded as this work is ongoing. Your compliance will provide accurate reporting and support any reimbursement process with FEMA. Please note you need to continue to use "Record Working Time" for entry into SAP for normal payroll purposes.

Step1. Log onto the SAP Portal. Go to the Texas State Homepage. Click on Faculty & Staff.

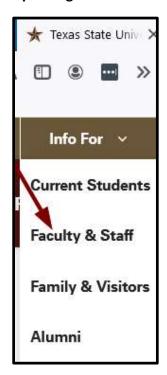

Step 2. Click on SAP Portal.

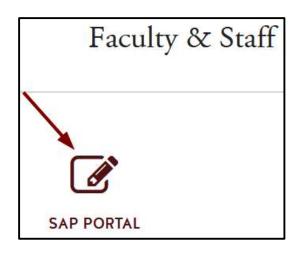

Step 3. Enter credentials to login.

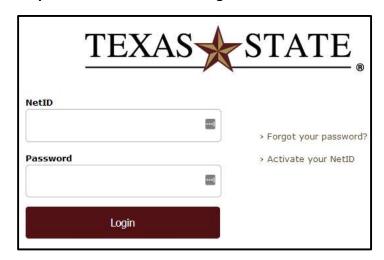

Step 4. Click on the tile: "COVID-19 Report Hours Worked".

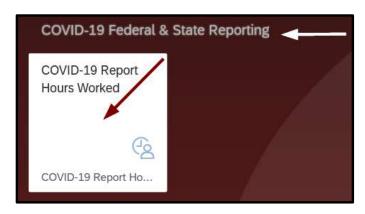

Step 5. Click the "Continue" button to complete the form for yourself.

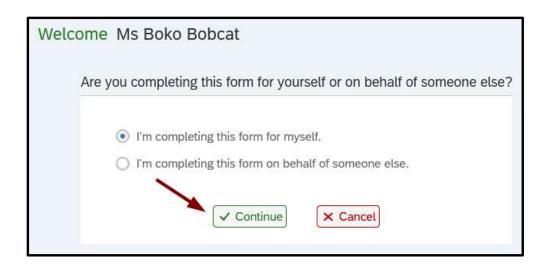

Note the Previous Week and Next Week buttons to navigate during entry of hours.

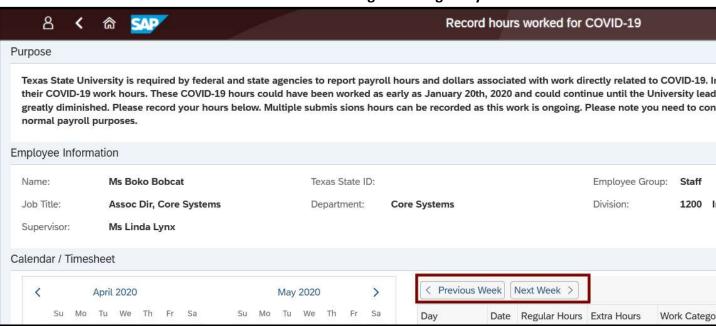

Step 6. Enter the COVID-18 hours worked and select a category for the work performed using the drop-down selection.

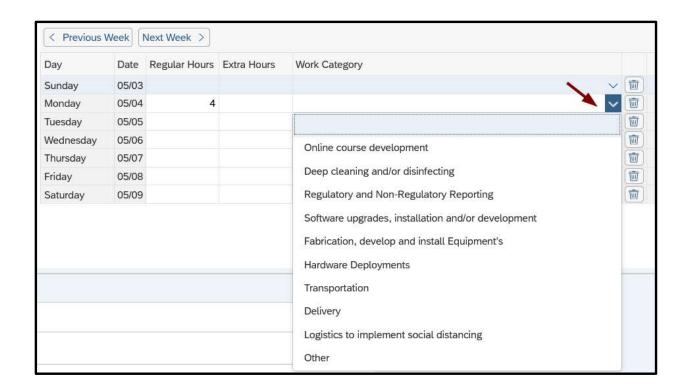

Step 7. Example of hours entered with category. Each entry can have a different work category.

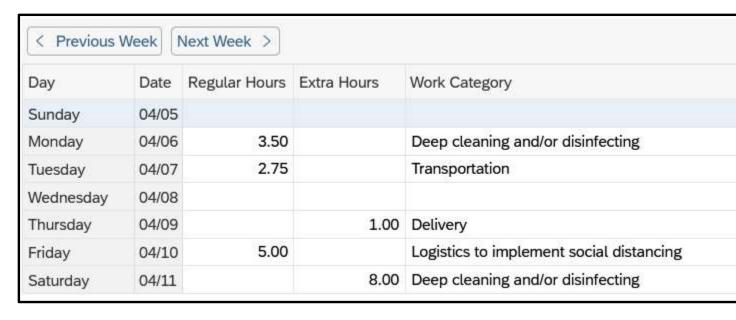

Step 8. Enter any details of worked perform. Where (building) was the worked performed, specific incident that prompted the work, etc.

Click the box to acknowledge the hours worked were related to COVID-19. Click the "Check & Submit" button.

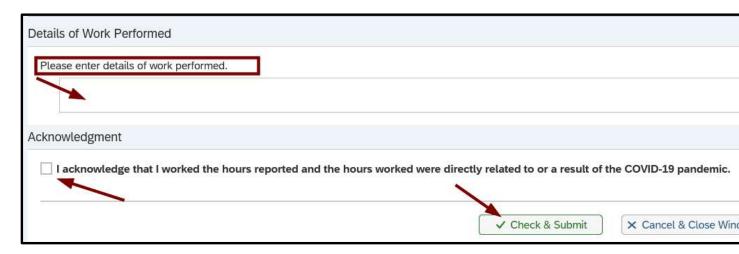

Step 9. Click "Yes" to save the form data.

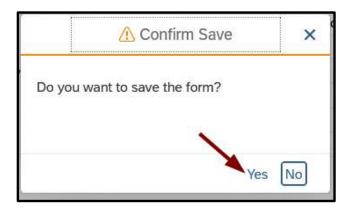

Step 10. Receive confirmation that COVID-19 work hours are saved.

## Thank You! Hours Worked for COVID-19 Saved!

Ms Boko Bobcat

End of work instruction for COVID-19 Report Hours Worked.